# **Cisco ONE for Data Center Compute Release Notes, Release 2.6**

**First Published:** March 31, 2016

# **Cisco ONE for Data Center Compute**

Cisco ONE for Data Center Compute helpsto build a comprehensive automation platform. It aidsin managing and upgrading infrastructure and network software at a reduced cost. Cisco ONE for Data Center Compute also secures private and hybrid cloud deployments for both physical and virtual environments; hence increasing IT agility. Above all, it enables automated, policy-based cloud computing. This assures secure mobility of workload and resources between different cloud models in compliance with all the policies.

Cisco ONE for Data Center Compute provides the following offerings to automate, manage, and build a hybrid-ready cloud infrastructure:

- Cisco ONE Foundation for Compute
- Cisco ONE Enterprise Cloud Suite

## **Revision History**

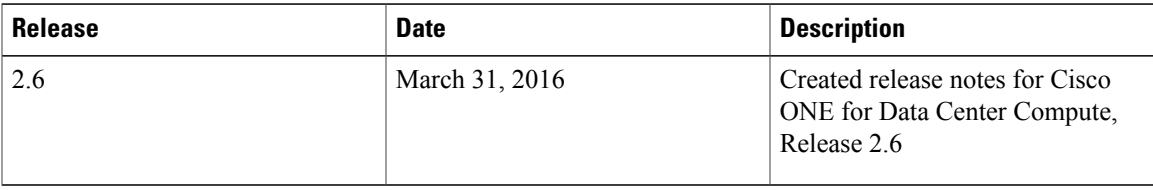

## **System Requirements**

The system requirements for Cisco UCS Director are available in the Cisco UCS Director [Installation](http://www.cisco.com/en/US/products/ps13050/prod_installation_guides_list.html) on [VMware](http://www.cisco.com/en/US/products/ps13050/prod_installation_guides_list.html) vSphere guide.

The system requirements for Cisco Prime Service Catalog are available in the Cisco Prime Service [Catalog](http://www.cisco.com/c/en/us/support/cloud-systems-management/prime-service-catalog/products-installation-guides-list.html) Quick Start [Guide.](http://www.cisco.com/c/en/us/support/cloud-systems-management/prime-service-catalog/products-installation-guides-list.html)

The system requirements for Cisco Intercloud Fabric are available in the Cisco [Intercloud](http://www.cisco.com/c/en/us/support/cloud-systems-management/intercloud-fabric/products-release-notes-list.html) Fabric Release [Notes](http://www.cisco.com/c/en/us/support/cloud-systems-management/intercloud-fabric/products-release-notes-list.html).

The system requirements for Cisco Virtual Application Cloud Segmentation Services are available in the Cisco Virtual Application Cloud [Segmentation](http://www.cisco.com/c/en/us/support/switches/virtual-application-container-services-vacs/products-installation-guides-list.html) Services Installation and Upgrade Guide.

The system requirements for Cisco UCS Performance Manager are available in the Cisco UCS [Performance](http://www.cisco.com/c/en/us/support/servers-unified-computing/ucs-performance-manager/products-release-notes-list.html) [Manager](http://www.cisco.com/c/en/us/support/servers-unified-computing/ucs-performance-manager/products-release-notes-list.html) Release Notes.

#### **Supported Browser Versions**

Cisco UCS Director supports the following browsers and requires the Adobe Flash Player 11 plug-in for those browsers:

- Internet Explorer 8 or higher
- Google Chrome 4.1 or higher
- Firefox 3.5 or higher
- Safari 4.0 or higher (for Apple Mac or Microsoft Windows)

All browsers must have Adobe Flash Player plug-in version 11 or higher.

Cisco Prime Service Catalog supports the following browsers and requires the Adobe Flash Player plug-in for those browsers:

- Internet Explorer 11
- Google Chrome 4.2
- Firefox ESR 38.x.0 (or later ESR)
- Safari 8.0.x (on Mac OS only

For additional compatibility information, see the Cisco UCS Director [Compatibility](http://www.cisco.com/c/en/us/support/servers-unified-computing/ucs-director/products-device-support-tables-list.html) Matrix and the [Cisco](http://www.cisco.com/c/en/us/support/cloud-systems-management/prime-service-catalog/products-installation-guides-list.html) Prime Service Catalog [Compatibility](http://www.cisco.com/c/en/us/support/cloud-systems-management/prime-service-catalog/products-installation-guides-list.html) Matrix.

### **Installation and Upgrade Notes**

Cisco UCS Director uses a standard virtual machine that is delivered in OVF format for VMware, and in VHD format for Microsoft Hyper-V. It can be hosted on VMware vSphere or vCenter, or on Microsoft Hyper-V Manager.For installation instructions, see the appropriate Cisco UCS Director [installation](http://www.cisco.com/en/US/products/ps13050/prod_installation_guides_list.html) and upgrade guide.

Cisco Prime Service Catalog installation for Cisco ONE Enterprise Cloud Suite is supported for WildFly application servers and can be configured in both Standalone and Cluster configurations. For more information on installation and upgrade notes, see the Cisco Prime Service Catalog Quick Start Guide, and the Cisco Prime Service [Catalog](http://www.cisco.com/c/en/us/support/cloud-systems-management/prime-service-catalog/products-release-notes-list.html) Release Notes.

Users with an existing Cisco Intercloud Fabric deployment (Release 2.1.2 or 2.2.1a) can choose to either upgrade or perform a completely fresh install of subsequent releases. An upgrade from releases 2.1.2 or 2.2.1a enables you to maintain your existing ICF environment including Icfcloud links, VDCs, and system and network policies (but not cloud templates). For more information on installation and upgrade notes, see the Cisco [Intercloud](http://www.cisco.com/c/en/us/support/cloud-systems-management/intercloud-fabric/products-installation-guides-list.html) Fabric install and upgrade guides.

You can upgrade Cisco Virtual Application Cloud Segmentation Services from any previous release of Cisco VACS software by applying the Cisco VACS patch to Cisco UCS Director. The upgrade process is not revocable. After the software is upgraded, you cannot downgrade the software to the previous release. For more information on installation and upgrade notes, see the Cisco Virtual Application Cloud [Segmentation](http://www.cisco.com/c/en/us/support/switches/virtual-application-container-services-vacs/products-installation-guides-list.html) [Services](http://www.cisco.com/c/en/us/support/switches/virtual-application-container-services-vacs/products-installation-guides-list.html) install and upgrade guides.

Cisco UCS Performance Manager uses a standard virtual machine that is delivered in OVF format for VMware, and in a self-installing ISO package for Microsoft Hyper-V. It can be hosted on VMware vSphere or vCenter, or on Microsoft Hyper-V Manager. For installation instructions, see the Cisco UCS [Performance](http://www.cisco.com/c/en/us/support/servers-unified-computing/ucs-performance-manager/products-installation-guides-list.html) Manager [Installation](http://www.cisco.com/c/en/us/support/servers-unified-computing/ucs-performance-manager/products-installation-guides-list.html) Guide.

### **New and Changed Features**

This section provides an overview of the significant new and changed features in this release. This section does not provide an exhaustive list of all enhancements included in this release.

For information about the physical and virtual devices and software supported by Cisco UCS Director, Cisco Prime Service Catalog, Cisco Intercloud Fabric, Cisco Virtual Application Cloud Segmentation Services, and Cisco UCS Performance Manager in this release, see:

- Cisco UCS Director [Compatibility](http://www.cisco.com/c/en/us/support/servers-unified-computing/ucs-director/products-device-support-tables-list.html) Matrix
- Cisco Prime Service Catalog [Compatibility](http://www.cisco.com/c/en/us/support/cloud-systems-management/prime-service-catalog/products-installation-guides-list.html) Matrix
- Cisco [Intercloud](http://www.cisco.com/c/en/us/support/cloud-systems-management/intercloud-fabric/products-release-notes-list.html) Fabric Release Notes
- Cisco Virtual Application Cloud [Segmentation](http://www.cisco.com/c/en/us/support/switches/virtual-application-container-services-vacs/products-release-notes-list.html) Services Release Notes
- Cisco UCS [Performance](http://www.cisco.com/c/en/us/support/servers-unified-computing/ucs-performance-manager/products-installation-guides-list.html) Manager Installation Guide

### **New and Changed Features in Release 2.6**

#### **Performance monitoring from Cisco UCS Director Self-Service Portal**

The Cisco ONE Enterprise Cloud Suite user portal displays performance monitoring data on a per-VM basis. Monitoring data includes CPU utilization, memory, network I/O, and storage I/O.

#### **Email notification of service deployment status for advanced workflows**

Cisco ONE Enterprise Cloud Suite sends an email notification once a service is ordered, and the advanced workflow is executed. The notification includes details of the ordered service, the status of the workflow, and any failures.

#### **Lifecycle management of VACS containers from Cisco UCS Director Self-Service Portal**

The Cisco UCS Director self-service portal lets you manage the lifecycle of a VACS container and associated VMs with the ability to power on and off the VACs container and the ability to add VMsto the VACScontainer.

### **Cisco ONE Enterprise Cloud Suite Limitations**

Before you install Cisco ONE Enterprise Cloud Suite, be aware of the following limitations:

- VMs deployed within any kind of application container will not display the **Migrate VM** operation in Cisco Prime Service Catalog, as migration of those VMs can disrupt communication between the VMs and other VMs within the container.
- If an infrastructure template changes or does not exist for a period of time and then returns (for example if you delete and re-add a managed connection), a service previously created by Stack Designer may be labeled as Suspect and you must re-save the service from Service Designer. Under the same conditions, the Service Designer administrator will also be requested to re-draw and rebuild the canvas in Stack Designer before re-saving.
- Services created from Advanced Catalogs will not return any Service Item information to Cisco Prime Service Catalog after ordering and execution. As a result, any objects created will not be available for subsequent lifecycle management through the Cisco Prime Service Catalog.
- No lifecycle operations are visible on an object (such as a virtual machine) while it is performing an operation and in a transition state. It may take several minutes before the object has reached an Active or Inactive state, at which time the Cisco Prime Service Catalog operations will become available.
- Cisco recommends that the Cisco Prime Service Catalog setting for Cisco UCS Director Scheduler (**Administration** > **Settings** > **UCSD Scheduler**) is enabled for use with Cisco ONE Enterprise Cloud suite.
- A virtual machine must be powered off in order for the **Delete** operation to become available in Cisco Prime Service Catalog.
- The AMQP public key may become unset during regular usage. This will result in a message routing exception in Service Link, identifying an amqpIOException. In the event of this error, re-select the public key in the drop-down menu under **Administration** > **Settings** > **AMQP**, click **Update**, and test the connection.
- Application containers should be ordered and cloned with a name that is no more than 8 characters. Names that are more than 8 characters in length will fail in the Service Link.
- The **Clone** Lifecycle operation fails when attempting to clone a virtual machine from a VACS container.
- Using operations to revert a snapshot on a VACS virtual machine will power off the virtual machine, even if the snapshot is that of a virtual machine that is running.
- When cloning a virtual machine from an application container, the cloned virtual machine will have a name that is different from what you entered in the operations form.
- Deleting a managed connection to Cisco UCS Director may leave some objects behind. When a managed connection to Cisco UCS Director is removed, the Cisco Primary Service Catalog deletes associated objects including virtual machines, VDCs, catalog services, template services, and containers. Catalog services and template services are deleted when no requisitions are associated with the services, otherwise they are marked as deprecated. All other objects, such as users, groups, images (VM and baremetal), and template definitions, remain in the system.
- For application container templates, you must specify the IP address for the gateway by manually selecting a pool, instead of using DHCP. The API is unable to retrieve the IP address of the gateway VM using DHCP.
- Virtual machine templates must have VMware tools installed in order to migrate from a VM enterprise to a public cloud. This is required in order for the workflow to be able to power off the virtual machine in vCenter. If VMware tools is not installed, you must power off the virtual machine using the **Power Off** operation from Cisco Prime Service Catalog prior to migration, otherwise the workflow will fail.
- The **Clone VM** operation for virtual machines that are part of a VACS container may intermittently fail to provision. Virtual machines that are part of an application container or virtual machines deployed from a standard catalog will succeed.
- Cisco Prime Service Catalog Virtual Appliance managed connections using HTTPS require access to Cisco UCS Director and/or Cisco Intercloud Fabric Director for full implementation. For more information, see the Providing Infrastructure as a Service (IaaS) section of the Cisco Prime [Service](http://www.cisco.com/c/en/us/support/cloud-systems-management/prime-service-catalog/products-technical-reference-list.html) Catalog [Administration](http://www.cisco.com/c/en/us/support/cloud-systems-management/prime-service-catalog/products-technical-reference-list.html) and Operation Guide.
- Stack provisioning is not supported when LDAP is enabled. The ordering of services function created by Stack Designer is not supported for container creation and subsequent stack provisioning when LDAP

has been enabled on the Cisco Prime Service Catalog Virtual Appliances. Services created in Cisco Prime Service Catalog based on the discovery to Application Container Templates or Container Service Catalogs are supported when LDAP is enabled.

- For VACS containers and stack provisioning, we recommend that you use a custom container to allow the application and DBZone virtual machines to have external connectivity beyond the container. This connectivity is required for stack provisioning as virtual machines need to reach Cisco Prime Service Catalog Virtual Appliance Puppet and Orchestration as well as repositories on the Internet. The current implementation of VACS 3 Tier External Container does not allow for this connectivity.
- In the **Create VM Disk** operation, the drop-down menu does not display a datastore for application container VMs. There is no workaround for this issue.
- If a virtual machine is deployed using a standard catalog, the **MyServers** page will not load for that user. Operations on the virtual machine will still be available from **MyStuff** > **Service Items** > **Cloud Infrastructure** > **Virtual Machines**.

### **Open and Resolved Bugs**

The open and resolved bugs for this release are accessible through the Cisco Bug Search Tool. This web-based tool provides you with access to the Cisco bug tracking system, which maintains information about bugs and vulnerabilities in this product and other Cisco hardware and software products.

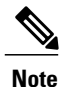

You must have a Cisco.com account to log in and access the Cisco Bug Search Tool. If you do not have one, you can register for an [account](https://tools.cisco.com/IDREG/guestRegistration.do).

For more information about the Cisco Bug Search Tool, see the Bug [Search](http://www.cisco.com/web/applicat/cbsshelp/help.html) Tool Help & FAQ.

### **Open Bugs for this Release**

All open bugs for this release are available in the Cisco Bug [Search](https://tools.cisco.com/bugsearch/) Tool through the following searches.

The results of that search include workarounds for the open bugs, if any.

#### **Open Bugs in Release 2.6**

You can find detailed information about resolved bugs in Release 2.6 by searching for the open bugs for each component.

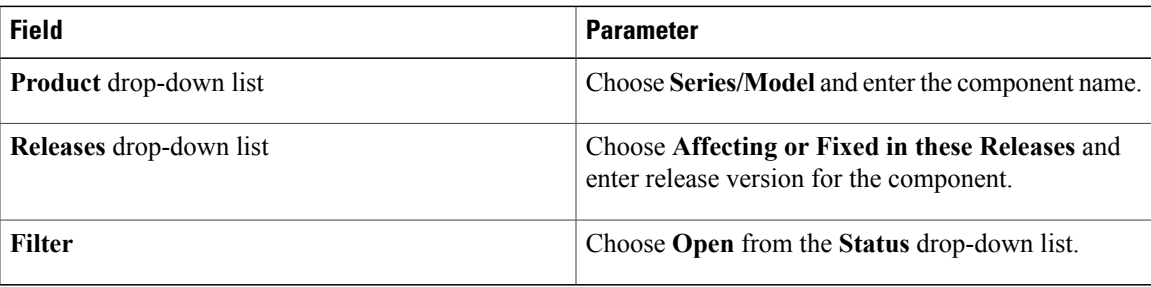

ı

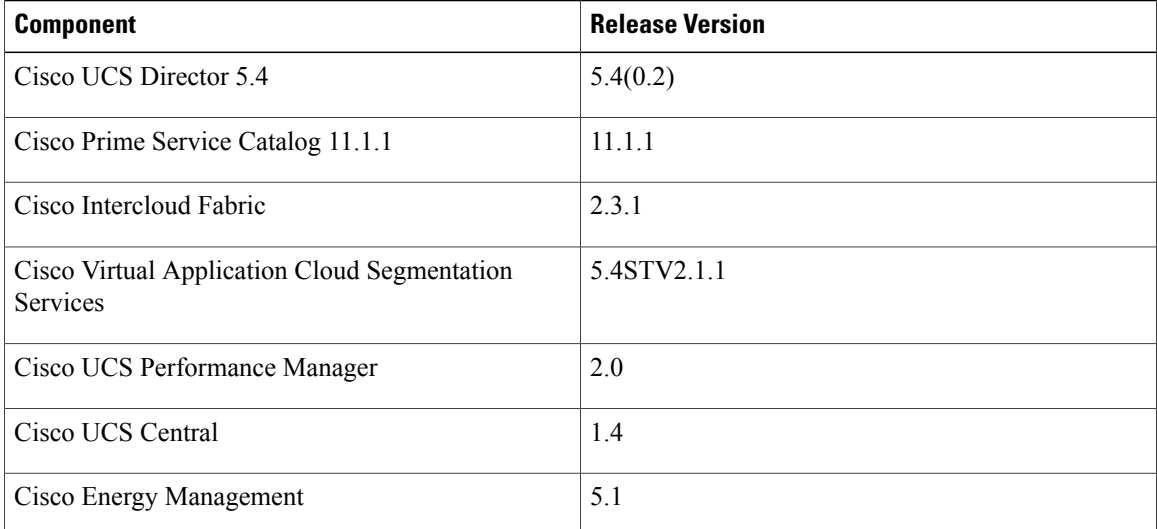

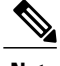

**Note** Cisco UCS Director Baremetal Agent 5.4 resolved bugs are included in the Cisco UCS Director 5.4 search.

### **Resolved Bugs in this Release**

All resolved bugs for this release are available in the Cisco Bug [Search](https://tools.cisco.com/bugsearch/) Tool through the following searches.

#### **Resolved Bugs in Release 2.6**

You can find detailed information about resolved bugs in Release 2.6 by searching for the resolved bugs for each component.

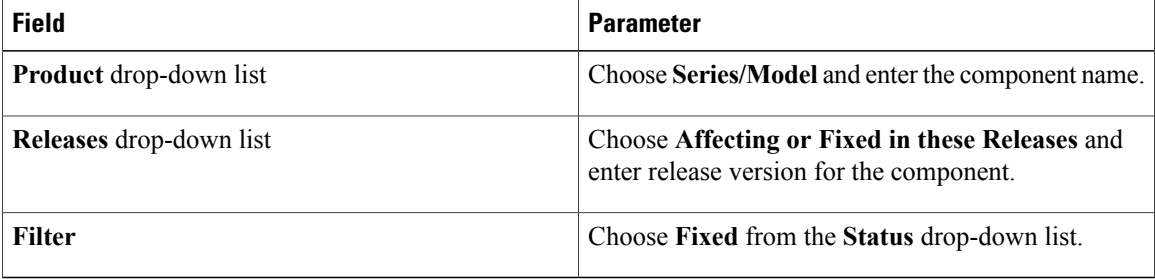

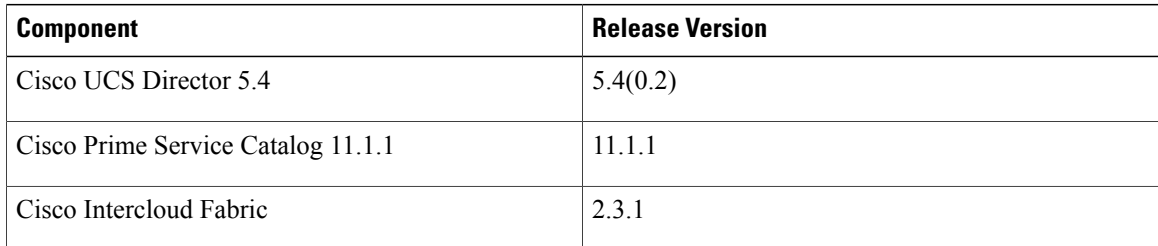

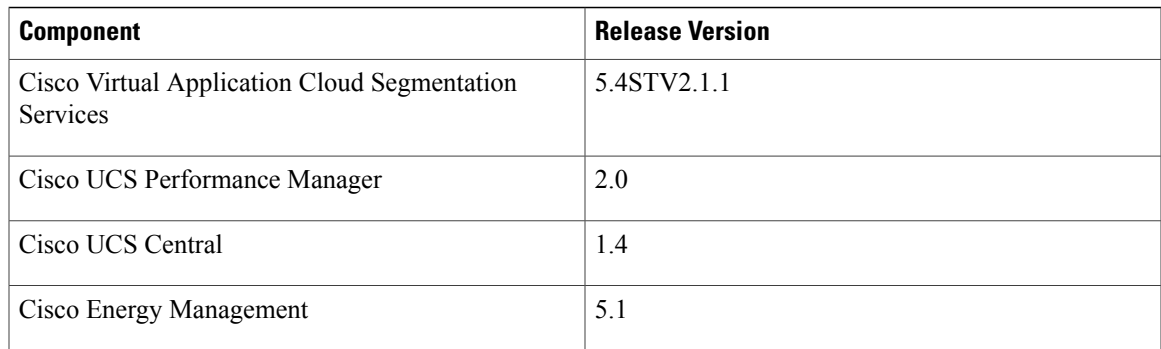

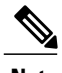

**Note** Cisco UCS Director Baremetal Agent 5.4 resolved bugs are included in the Cisco UCS Director 5.4 search.

# **Related Documentation**

In addition to these release notes, you can find documentation for Cisco ONE for Data Center Compute, Release 2.6 in the following location on Cisco.com:

• Cisco ONE for Data Center Compute [Integration](https://www.cisco.com/c/en/us/support/software/one-data-center/products-installation-guides-list.html) Guide

# **Obtaining Documentation and Submitting a Service Request**

For information on obtaining documentation, using the Cisco Bug Search Tool (BST), submitting a service request, and gathering additional information, see What's New in Cisco Product [Documentation.](http://www.cisco.com/c/en/us/td/docs/general/whatsnew/whatsnew.html)

To receive new and revised Cisco technical content directly to your desktop, you can subscribe to the [What's](http://www.cisco.com/assets/cdc_content_elements/rss/whats_new/whatsnew_rss_feed.xml) New in Cisco Product [Documentation](http://www.cisco.com/assets/cdc_content_elements/rss/whats_new/whatsnew_rss_feed.xml) RSS feed. RSS feeds are a free service.

I

© 2016 Cisco Systems, Inc. All rights reserved.